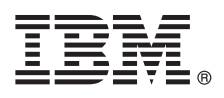

# **Guide de démarrage rapide**

*Ce guide vous permet de démarrer avec IBM Predictive Maintenance and Quality.*

## **Présentation du produit**

IBM® Predictive Maintenance and Quality utilise les données de plusieurs sources pour vous fournir les informations nécessaires pour vous permettre de prendre des décisions éclairées en matière d'opérations, de maintenance, de réparation ou de remplacement de composants.

## **1 Étape 1 : Accédez au logiciel et à la documentation**

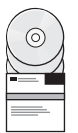

Le logiciel est fourni sur une unité de disque dur USB. Les programmes d'installation du serveur, les artefacts de serveur et les composants client se trouvent sur cette même unité de disque dur USB.

Vous pouvez également télécharger IBM Predictive Maintenance and Quality depuis IBM Passport Advantage en suivant les instructions du [Document de téléchargement](http://www.ibm.com/support/docview.wss?uid=swg24039771) (www.ibm.com/support/docview.wss?uid=swg24039771). La documentation est disponible dans [IBM Knowledge Center](http://www.ibm.com/support/knowledgecenter/SSTNNL_2.5.1) (www.ibm.com/support/knowledgecenter/SSTNNL\_2.5.1).

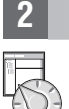

## **2 Étape 2 : Evaluez la configuration matérielle et système requise**

Les composants de serveur IBM Predictive Maintenance and Quality doivent être installés sur des ordinateurs qui exécutent des systèmes d'exploitation Red Hat Enterprise Linux Server 6.5 (x86\_64) 64 bits.

Les ordinateurs serveur nécessitent des logiciels supplémentaires. Pour plus d'informations sur ces exigences, reportez-vous à [IBM Knowledge Center](http://www.ibm.com/support/knowledgecenter/SSTNNL_2.5.1) (www.ibm.com/support/knowledgecenter/SSTNNL\_2.5.1). Vous pouvez vérifier que vos serveurs répondent aux exigences de l'application Tableau de bord. Pour les environnements de production, la solution IBM Predictive Maintenance and Quality se divise en cinq noeuds ; chaque noeud fournit une fonction spécifique pour la solution. Chaque noeud doit être installé sur un ordinateur distinct ou sur une image de machine virtuelle distincte des autres noeuds. Pour les environnements de démonstration, vous pouvez installer IBM Predictive Maintenance and Quality sur un seul serveur.

Vous pouvez installer les composants client de Predictive Maintenance and Quality sur les ordinateurs sur lesquels des systèmes d'exploitation Microsoft Windows 7 ou Microsoft Windows 8 32 bits ou 64 bits sont installés.

## **3 Étape 3 : Installez les composants serveur d'IBM Predictive Maintenance and Quality**

Utilisez l'assistant de déploiement de serveur IBM Predictive Maintenance and Quality pour installer et configurer les composants de serveur.

**Important :** Lors du processus d'installation, vous sélectionnez les ordinateurs cible. Il est important de cliquer sur le bouton **Tester la connexion** après avoir sélectionné chaque ordinateur cible pour s'assurer que les connexions fonctionnent correctement.

Une fois l'installation des composants serveur terminée, effectuez les tâches de configuration suivantes :

- v Configurer les paramètres pour IBM Cognos Business Intelligence dans la console WebSphere Integrated Solutions.
- v Enregistrez les paramètres de configuration d'IBM Cognos Business Intelligence dans IBM Cognos Configuration.

## **4 Étape 4 : Installez les artefacts du serveur IBM Predictive Maintenance and Quality**

Utilisez l'assistant de déploiement d'artefact de serveur IBM Predictive Maintenance and Quality pour installer et configurer les artefacts de serveur Predictive Maintenance and Quality.

Une fois les artefacts du serveur installés, connectez-vous à la console d'administration IBM InfoSphere Master Data Management et importez et configurez les fichiers de contenu.

**Important :** IBM InfoSphere Master Data Manager peut être utilisé uniquement avec le navigateur Microsoft Internet Explorer.

## **5 Étape 5 : Installez les composants client d'IBM Predictive Maintenance and Quality**

Utilisez l'assistant de déploiement du client IBM Predictive Maintenance and Quality pour copier les programmes d'installation du client sur un ordinateur fonctionnant sur un système d'exploitation Microsoft Windows. Vous devez ensuite exécuter le programme d'installation pour chaque composant client à installer.

Une fois l'installation des composants client terminée, effectuez les tâches de configuration suivantes :

- v Copiez les fichiers de contenu de l'ordinateur de noeud d'analyse vers votre ordinateur client Microsoft Windows. v Copiez les fichiers de contenu de l'ordinateur de noeud de données maître vers votre ordinateur client Microsoft Windows.
- v Ajoutez les informations de connexion serveur à IBM SPSS Collaboration and Deployment Services Deployment Manager.
- v Ajoutez les utilisateurs et les groupes à IBM SPSS Collaboration and Deployment Services Deployment Manager.
- v Importez le fichier de ressources dans IBM SPSS Collaboration and Deployment Services Deployment Manager.

## **6 Étape 6 : Configurez les échantillons pour IBM Predictive Maintenance and Quality**

Les données d'échantillon sont fournies pour vous permettre de tester la solution IBM Predictive Maintenance and Quality. Vous devez commencer par configurer les échantillons. Pour ce faire, suivez les instructions du guide d'installation disponible dans [IBM Knowledge Center](http://www.ibm.com/support/knowledgecenter/SSTNNL_2.5.1) (www.ibm.com/support/knowledgecenter/SSTNNL\_2.5.1).

### **Informations complémentaires**

**?** Pour plus d'informations, voir le [site Web du support Predictive Maintenance and Quality.](https://www.ibm.com/support/entry/portal/product/spss/predictive_maintenance_and_quality)

IBM Predictive Maintenance and Quality 2.5.1 Licensed Materials - Property of IBM. Eléments sous licence - Propriété d'IBM. © Copyright IBM Corp. 2015. U.S. Government Users Restricted Rights - Use, duplication or disclosure restricted by GSA ADP Schedule Contract with IBM Corp.

IBM, le logo IBM et ibm.com sont des marques d'International Business Machines Corp., dans de nombreux pays. Les autres noms de produits et de services peuvent appartenir à IBM ou à des tiers. La liste actualisée de toutes marques d'IBM est disponible sur la page Web [«Copyright and trademark information»](http://www.ibm.com/legal/copytrade.shtml) (www.ibm.com/legal/copytrade.shtml).